#### <span id="page-0-0"></span>**SONY**

[Guía de ayuda](#page-0-0)

Auriculares gaming INZONE H3

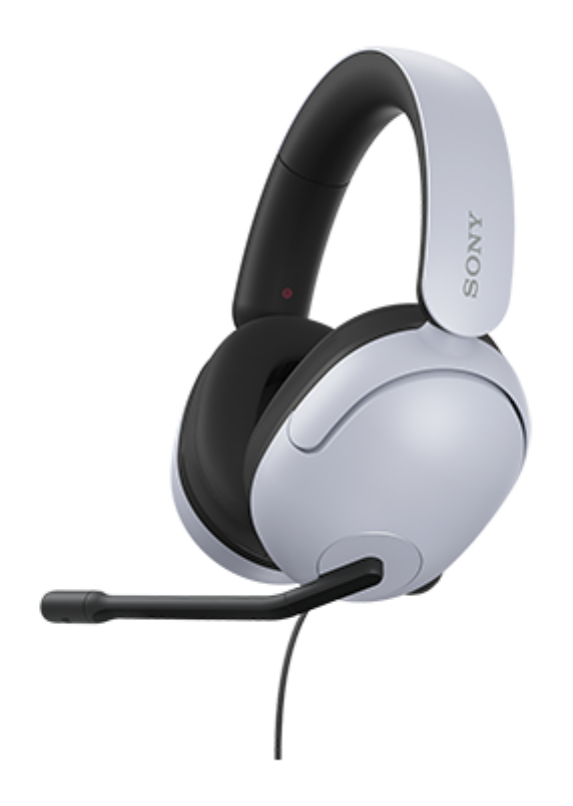

Modelo: YY2961

### **Primeros pasos**

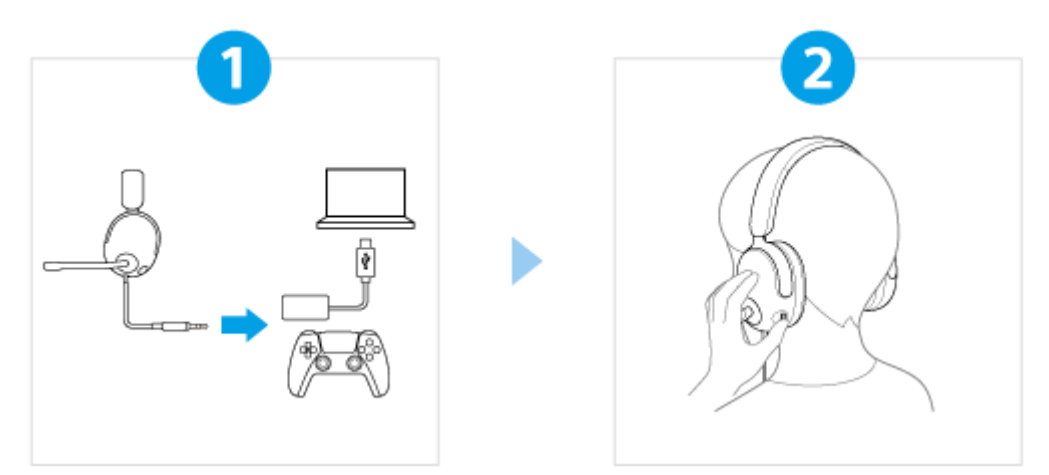

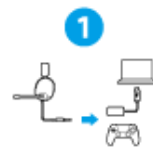

Conexión correcta de los auriculares y la caja de audio USB suministrada

[Conecte correctamente los auriculares y la caja de audio USB suministrada a cada dispositivo](#page-6-0) como se muestra. Auriculares - Caja de audio USB - ordenador

Auriculares - PS5™

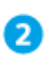

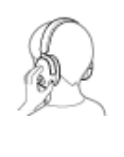

[Disfrute de videojuegos y del chat de voz con el manejo de los auriculares.](#page-8-0) Girar el botón VOL (volumen) –/+: para ajustar el volumen Subir el micrófono de brazo: para apagar el micrófono Bajar el micrófono de brazo: para encender el micrófono

### **Para usar todas las funciones y mejoras**

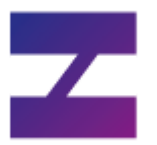

Actualice el software "INZONE Hub" del ordenador a la última versión. Para obtener más información sobre "INZONE Hub", consulte la siguiente URL. <https://www.sony.net/inzonehub-support>

Introducción Accesorios suministrados [Comprobación del contenido del paquete](#page-3-0) Partes y controles [Ubicación y funciones de las partes](#page-4-0) [Ponerse los auriculares](#page-5-0) Utilización mediante la conexión a una consola de videojuegos [Conexión de los auriculares a un ordenador o PlayStation®5](#page-6-0) [Qué puede hacer al conectar los auriculares a una consola de videojuegos](#page-8-0) Personalización de los auriculares Uso de "INZONE Hub" [Qué puede hacer con "INZONE Hub"](#page-11-0) [Instalación de "INZONE Hub"](#page-12-0) Información importante **[Precauciones](#page-13-0)** [Para evitar incendios o problemas de funcionamiento a causa de la presencia de humedad](#page-14-0) [Marcas comerciales](#page-16-0) [Sitios web de asistencia al cliente](#page-17-0)

### [¿Cómo puedo solucionar los problemas?](#page-18-0)

#### Sonido

[No hay sonido, el nivel de sonido es bajo](#page-19-0)

[No se escucha una persona durante una llamada/las llamadas se escuchan con un sonido débil/su voz no llega a la otra persona](#page-20-0) durante una llamada/su interlocutor le escucha muy débil.

[Calidad de sonido baja](#page-21-0)

[El sonido del micrófono se ve perturbado por los ruidos./El sonido del micrófono está distorsionado.](#page-22-0)

#### Especificaciones

**[Especificaciones](#page-23-0)** 

<span id="page-3-0"></span>Auriculares gaming INZONE H3

### **Comprobación del contenido del paquete**

Después de abrir el paquete, compruebe que haya todos los elementos de la lista. Si falta alguno de los elementos, póngase en contacto con su distribuidor.

Los números entre ( ) indican la cantidad de artículos.

Auriculares gaming (1)

Caja de audio USB (1)

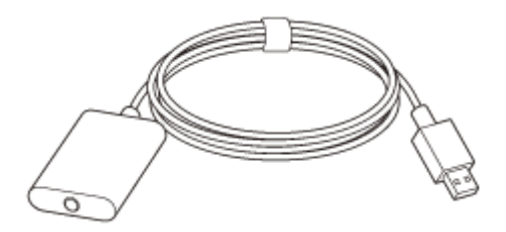

#### <span id="page-4-0"></span>**SONY**

[Guía de ayuda](#page-0-0)

Auriculares gaming INZONE H3

## **Ubicación y funciones de las partes**

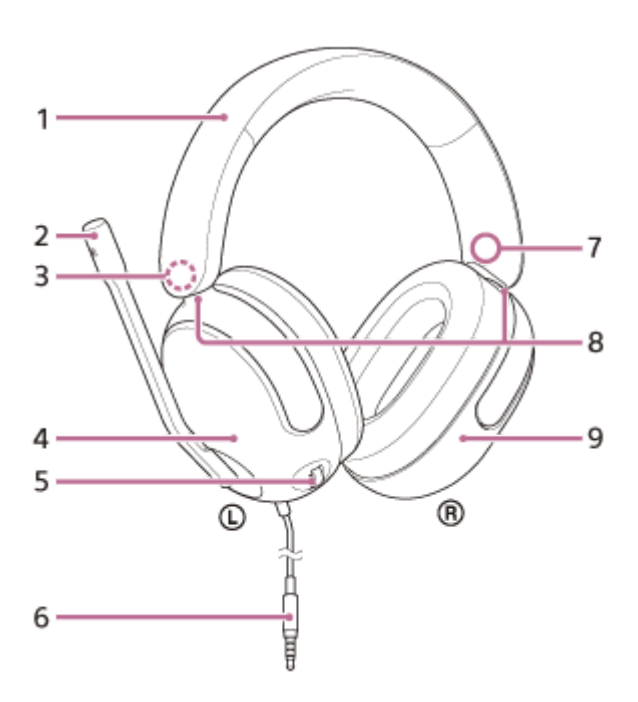

- **1.** Banda para la cabeza
- Micrófono de brazo **2.** Hay un micrófono de brazo en la unidad izquierda.
- 3. Marca  $\circledA$  (izquierda)
- **4.** Unidad izquierda
- Botón VOL –/+ (volumen) **5.** Hay un punto táctil en el lado +.
- **6.** Cable de auriculares
- 7. Marca ® (derecha)
- Reguladores (izquierda, derecha) **8.** Deslice para ajustar la longitud de la banda para la cabeza.
- **9.** Unidad derecha

### <span id="page-5-0"></span>**SONY**

[Guía de ayuda](#page-0-0)

Auriculares gaming INZONE H3

### **Ponerse los auriculares**

#### **Póngase los auriculares en las orejas. 1**

Extienda el regulador para ajustar la longitud de la banda para la cabeza. Póngase el auricular en la cabeza con la marca  $\mathbb O$  (izquierda) en el oído izquierdo y el auricular con la marca  $\Theta$ (derecha) en el oído derecho. Hay un micrófono de brazo en el lado de la marca  $\mathbb O$  (izquierda).

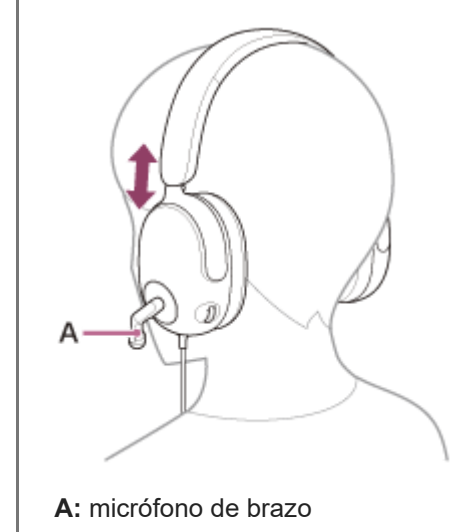

**2 Ajuste la posición del micrófono de brazo para que esté cerca de su boca.**

# <span id="page-6-0"></span>**Conexión de los auriculares a un ordenador o PlayStation®5**

Antes de iniciar la operación, realice las siguientes comprobaciones:

El manual de instrucciones del ordenador o de PS5™ está a mano.

#### **Conecte los auriculares a un ordenador o mando de PS5. 1**

#### **Al efectuar la conexión a un ordenador**

**1.** Conecte los auriculares a la caja de audio USB.

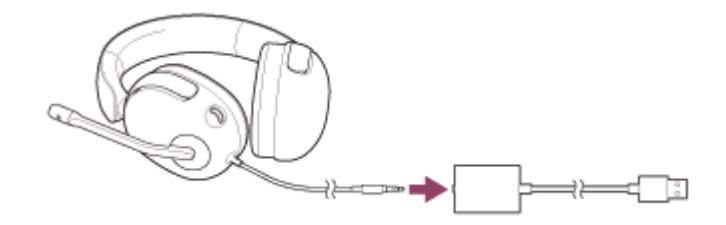

**2.** Conecte la caja de audio USB a un puerto USB de un ordenador.

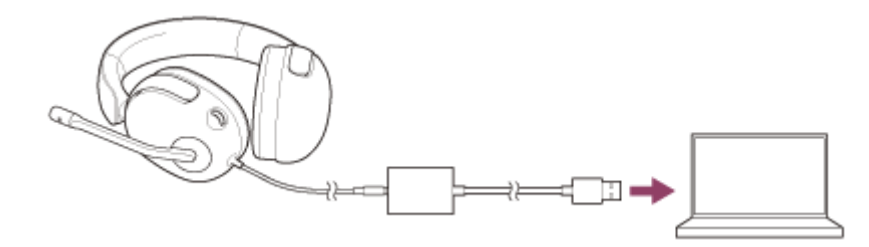

#### **Conexión a una PS5**

**1.** Conecte los auriculares a un terminal de auriculares en un mando de PS5.

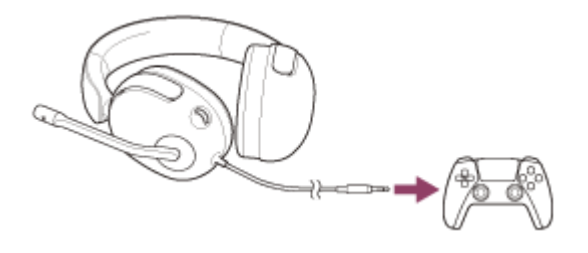

**Al efectuar la conexión a un ordenador, seleccione los auriculares como dispositivo de audio.**

Dispositivo de entrada/salida de audio: [INZONE H3]

#### **Nota**

**2**

- No se garantiza la conexión con una PS5 a través de la caja de audio USB. Siga los procedimientos descritos anteriormente para conectarse a PS5.
- Conecte la caja de audio USB directamente al ordenador y no a través de un concentrador USB.

# <span id="page-8-0"></span>**Qué puede hacer al conectar los auriculares a una consola de videojuegos**

Al conectar los auriculares a una consola de videojuegos (ordenador o PS5™), puede hacer lo siguiente.

# **Ajustar el volumen**

Puede ajustar el volumen al nivel deseado con el botón VOL (volumen) –/+. Hay un punto táctil en el lado +.

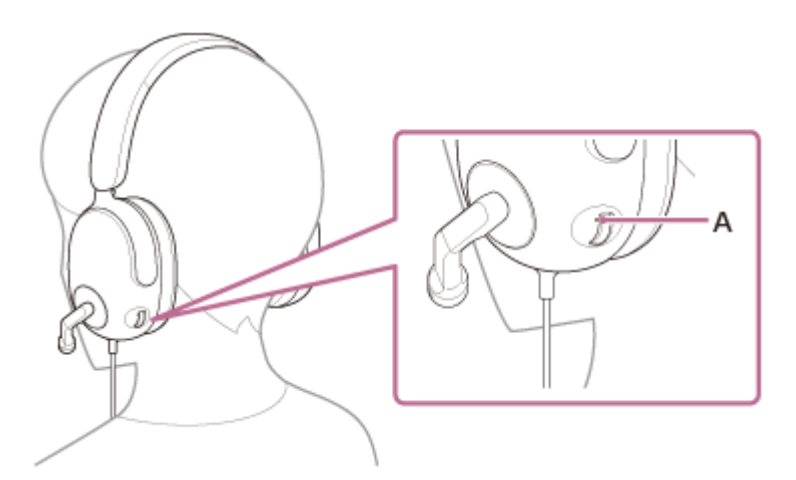

#### **A:** punto táctil

Subir el volumen: gire el botón VOL (volumen) –/+ hacia el lado +.

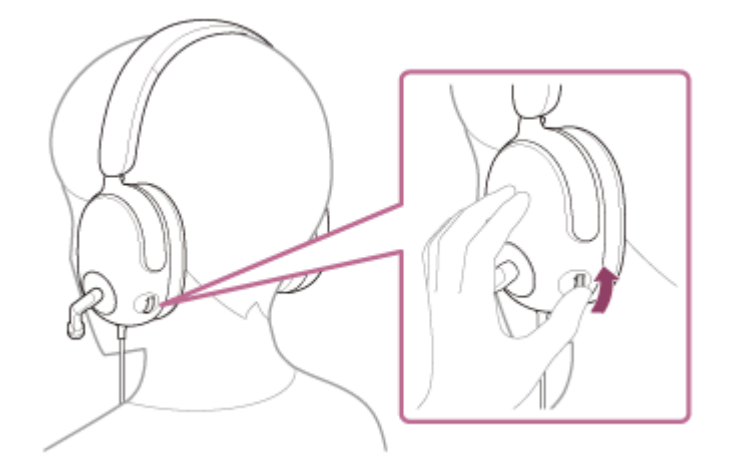

Bajar el volumen: gire el botón VOL (volumen) –/+ hacia el lado –.

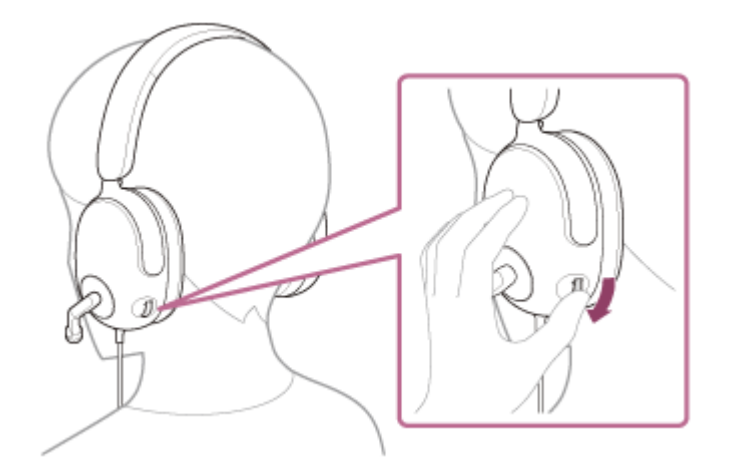

### **Encendido y apagado del micrófono**

Al bajar el micrófono de brazo, el micrófono se activa. Al subir el micrófono de brazo, el micrófono se apaga. El micrófono de brazo hace un clic cuando se enciende y se apaga.

Encendido del micrófono

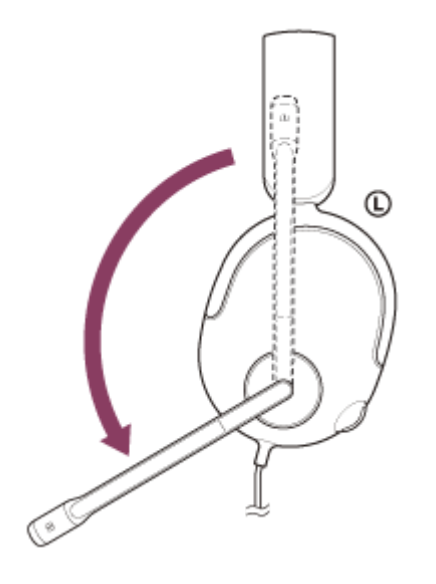

Apagado del micrófono

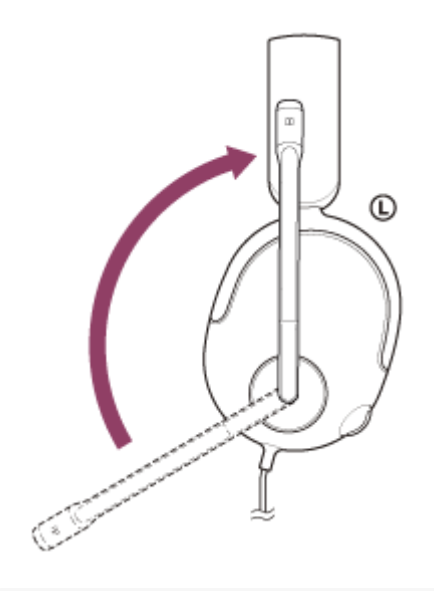

#### **Nota**

Evite golpearse los ojos con el micrófono del brazo cuando se ponga, se quite o utilice los auriculares.

<span id="page-11-0"></span>Auriculares gaming INZONE H3

# **Qué puede hacer con "INZONE Hub"**

Al conectar un ordenador con el software "INZONE Hub" instalado y los auriculares con la caja de audio USB, puede hacer lo siguiente.

- Seleccionar el ajuste del ecualizador
- Personalizar el ajuste del ecualizador
- Ajustar el rango dinámico (CONTROL DE GAMA DINÁMICA)
- Crear/guardar el perfil de sonido
- Exportar/importar el perfil de sonido
- Ajustar el volumen del micrófono
- Ajuste el volumen del tono local
- Probar el micrófono
- Ajustar el volumen de entrada del micrófono para que sea constante (CONTROL AUTOM. GANANCIA)
- Ajustar el sonido espacial

Para obtener más información sobre "INZONE Hub", consulte la siguiente URL. <https://www.sony.net/inzonehub-support>

<span id="page-12-0"></span>Auriculares gaming INZONE H3

### **Instalación de "INZONE Hub"**

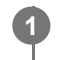

**Descargue el software "INZONE Hub" del sitio de soporte e instálelo en su ordenador.**

Para obtener más información, consulte la siguiente URL: <https://www.sony.net/inzonehub-support>

SO compatible: Windows® 10 o posterior

**2 Después de la instalación, inicie "INZONE Hub".**

### <span id="page-13-0"></span>**Precauciones**

#### **Nota sobre la electricidad estática**

Si utiliza el auricular cuando el aire está seco, puede experimentar molestias debido a la electricidad estática acumulada en su cuerpo. No se trata de un mal funcionamiento del auricular. Puede reducir el efecto usando ropa de materiales naturales que no generen fácilmente electricidad estática.

#### **Notas sobre la utilización de los auriculares**

- Quítese los auriculares de los oídos despacio después de utilizarlos.
- Los auriculares se ajustan bien a las orejas, no debe presionarlos en exceso contra los oídos o tirar de ellos rápidamente hacia afuera, ya que esto puede provocar daños en los tímpanos. Al colocar los auriculares, el diafragma del altavoz puede hacer un clic. No se trata de un error de funcionamiento.

#### **Otras notas**

- Si se aumenta demasiado el volumen, el sonido puede filtrarse. Tenga cuidado de no molestar a los demás. Como norma general, utilícelo a un volumen que le permita recibir llamadas y responder incluso en un lugar ruidoso.
- No someta los auriculares a golpes excesivos, ya que se trata de un dispositivo de precisión.
- No respire sobre la unidad auricular.
- No someta la unidad a pesos ni a presión durante largos períodos, tampoco cuando esté almacenada, ya que puede deformarse.
- Si siente algún malestar mientras utiliza los auriculares, deje de utilizarlos inmediatamente.
- Las almohadillas pueden dañarse o deteriorarse con el uso y el almacenamiento prolongados.
- Evite golpearse los ojos con el micrófono del brazo cuando se ponga, se quite o utilice los auriculares.
- Las almohadillas son consumibles. Si las almohadillas se deterioran o se dañan debido al uso y almacenamiento prolongado, póngase en contacto con su distribuidor Sony más cercano.

#### **Limpieza de los auriculares**

Cuando la parte exterior de los auriculares se ensucie, límpiela con un paño suave seco. Si los auriculares presentan mucha suciedad, empape un paño con una solución diluida de detergente neutro y escúrralo bien antes de limpiar los auriculares (sin incluir las almohadillas). No utilice productos como disolventes, bencenos o alcohol, ya que pueden dañar el acabado de la superficie de los auriculares o provocar otros daños.

#### **Mantenga los auriculares alejados de tarjetas magnéticas**

Los auriculares tienen imanes. Si acerca una tarjeta magnética a los auriculares, la tarjeta magnética puede verse afectada y quedar inservible.

<span id="page-14-0"></span>Auriculares gaming INZONE H3

# **Para evitar incendios o problemas de funcionamiento a causa de la presencia de humedad**

#### **Acerca de los auriculares a prueba de agua**

Los auriculares no son a prueba de agua. Si entra agua o cuerpos extraños en los auriculares, puede producirse una combustión o una avería.

Evite situaciones como las siguientes y también la penetración de humedad o suciedad en los auriculares.

Usar los auriculares bajo la lluvia o la nieve

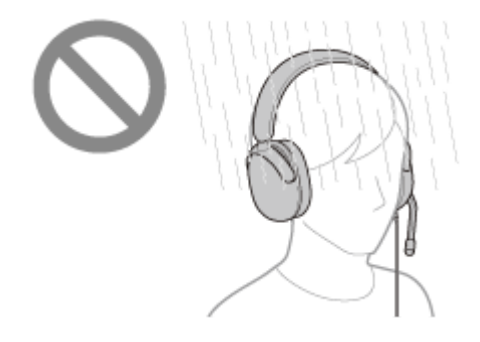

Tocar los auriculares sin secarse las manos mojadas después de hacer las tareas domésticas en la cocina, por ejemplo, o de lavarse las manos

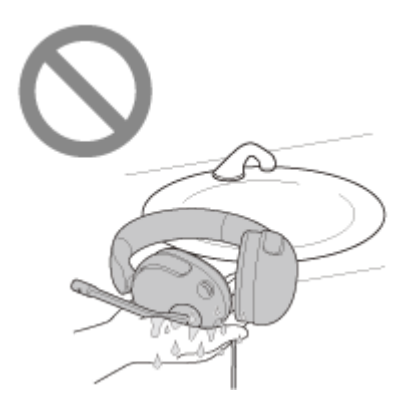

Tocar los auriculares con las manos sudadas o usar los auriculares en situaciones en los que puedan mojarse de sudor

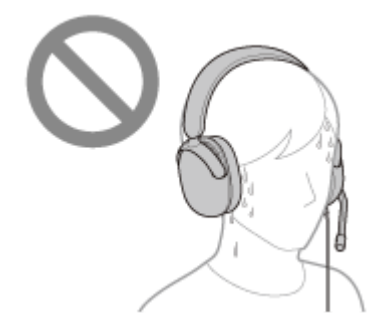

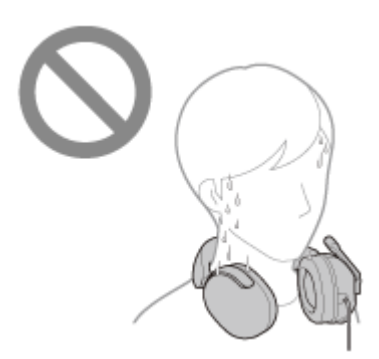

Poner los auriculares en una bolsa con una botella de PET fría

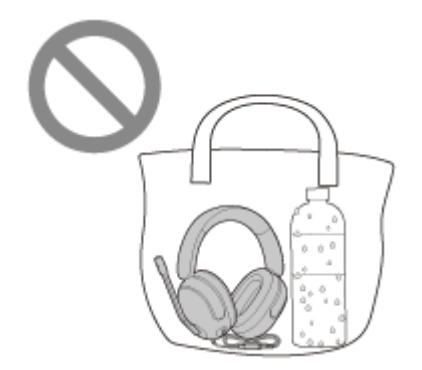

Derramar una bebida accidentalmente

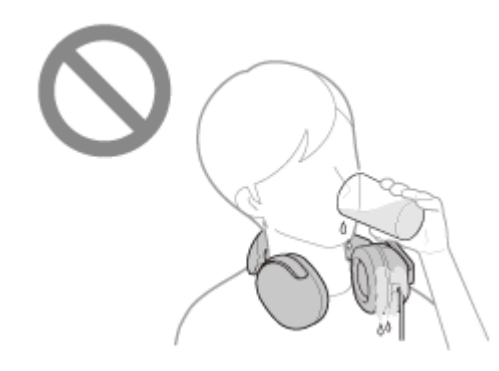

### <span id="page-16-0"></span>**Marcas comerciales**

- Microsoft, Windows y Windows Media son marcas comerciales o marcas comerciales registradas de Microsoft Corporation en Estados Unidos y/o en otros países.
- macOS y Mac son marcas comerciales de Apple Inc., registradas en EE. UU. y en otros países.
- "PlayStation" y "PS5" son marcas comerciales registradas o marcas comerciales de Sony Interactive Entertainment Inc.
- Sony y INZONE son marcas comerciales registradas o marcas registradas de Sony Group Corporation o sus afiliadas.
- Todas las demás marcas comerciales y marcas comerciales registradas son marcas comerciales o marcas comerciales registradas de sus respectivos propietarios. En este manual no se indican las marcas TM y ®.

<span id="page-17-0"></span>Auriculares gaming INZONE H3

### **Sitios web de asistencia al cliente**

Para clientes de Estados Unidos, Canadá y Latinoamérica: <https://www.sony.com/am/support> Para clientes en países europeos: <https://www.sony.eu/support> Para clientes de China: [https://service.sony.com.cn](https://service.sony.com.cn/) Para clientes en otros países/regiones: <https://www.sony-asia.com/support>

# <span id="page-18-0"></span>**¿Cómo puedo solucionar los problemas?**

Si los auriculares no funcionan del modo esperado, siga estos pasos para intentar solucionar el problema.

- Busque los síntomas del problema en esta Guía de ayuda y ponga en práctica las medidas correctoras que se mencionan.
- Reinicie el dispositivo conectado a los auriculares. Es posible que pueda resolver algunos problemas reiniciando el dispositivo conectado, como su ordenador.
- Busque información sobre el problema en el sitio web de asistencia al cliente.

Si las operaciones anteriores no resuelven el problema, póngase en contacto con el distribuidor Sony más cercano.

#### **Tema relacionado**

[Sitios web de asistencia al cliente](#page-17-0)

<span id="page-19-0"></span>Auriculares gaming INZONE H3

### **No hay sonido, el nivel de sonido es bajo**

- Compruebe que el dispositivo conectado esté encendido.
- Ajuste el volumen de los auriculares y del dispositivo conectado. Suba el volumen si está demasiado bajo.
- Si ha conectado un ordenador a los auriculares, asegúrese de que la configuración de la salida de audio del ordenador esté ajustada para la caja de audio USB.
- Compruebe que la miniclavija de 4 polos de los auriculares esté correctamente insertada en la miniclavija de la caja de audio USB.
- Reinicie el dispositivo conectado.

#### **Nota**

No se garantiza la conexión con los puertos USB de televisores, etc.

# <span id="page-20-0"></span>**No se escucha una persona durante una llamada/las llamadas se escuchan con un sonido débil/su voz no llega a la otra persona durante una llamada/su interlocutor le escucha muy débil.**

Compruebe que el dispositivo conectado esté encendido.

- Ajuste el volumen de los auriculares y del dispositivo conectado. Suba el volumen si está demasiado bajo.
- Si el micrófono de brazo de los auriculares está levantado, baje el micrófono de brazo y ajuste su posición para que esté cerca de su boca.
- Si utiliza una aplicación de videollamada, abra los ajustes (\*) de la aplicación de videollamada y compruebe que el altavoz o el micrófono esté ajustado en [INZONE H3] (\*\*). Cuando la configuración de la aplicación de videollamada no se puede comprobar, o las conexiones de llamada [INZONE H3] no se pueden seleccionar, seleccione [INZONE H3] en la configuración de su ordenador para realizar las conexiones.
	- \* En función de la aplicación de videollamada que utilice, esta función tal vez no esté disponible.
	- Los nombres pueden variar en función del ordenador o de la aplicación de videollamada que utilice.
- Compruebe los ajustes de llamada del chat de voz de videojuego y la aplicación de videollamada.
- Si la miniclavija de la caja de audio USB y la miniclavija de 4 polos de los auriculares no están bien conectadas, vuelva a insertar la miniclavija de 4 polos de los auriculares.
- Saque e introduzca la miniclavija de 4 polos de los auriculares.

<span id="page-21-0"></span>Auriculares gaming INZONE H3

# **Calidad de sonido baja**

- Baje el volumen del dispositivo de reproducción si está demasiado alto.
- Al usar una aplicación de videollamada, la calidad del sonido puede empeorar a causa de las condiciones de la línea de comunicación.

## <span id="page-22-0"></span>**SONY** [Guía de ayuda](#page-0-0)

Auriculares gaming INZONE H3

**El sonido del micrófono se ve perturbado por los ruidos./El sonido del micrófono está distorsionado.**

- Si hay una línea eléctrica, un fluorescente, un teléfono móvil, etc. cerca de los auriculares, manténgalos alejados.
- Al usar una aplicación de videollamada, la calidad del sonido puede empeorar a causa de las condiciones de la línea de comunicación.
- Baje el nivel de entrada del micrófono del dispositivo conectado, como el ordenador y la PS5™.

#### <span id="page-23-0"></span>**SONY**

[Guía de ayuda](#page-0-0)

Auriculares gaming INZONE H3

# **Especificaciones**

### **Auriculares**

**Alimentación:** Compatible con la alimentación del bus USB (5 V 100 mA)

**Temperatura de funcionamiento:** De 0 °C a 40 °C

**Auriculares Tipo:**

Cerrado, dinámico

**Unidad auricular:** 40 mm, tipo cúpula (bobina de voz CCAW)

**Capacidad de potencia:** 1 500 mW (IEC (\*1))

**Impedancia:** 36 Ω a 1 kHz

**Sensibilidad:** 92 dB/mW

**Respuesta en frecuencia:** 10 Hz - 20 000 Hz (JEITA)

**Cable:** Aprox. 1,2 m, miniclavija de 4 polos

**Peso:** Aprox. 299 g sin cable

#### **Micrófono**

**Tipo:** Condensador de electreto

**Directividad:** Unidireccional

\*1 IEC = Comisión Electrotécnica Internacional

El diseño y las especificaciones están sujetos a cambios sin previo aviso.